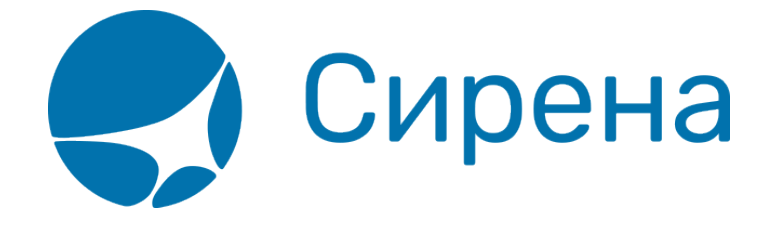

## **Предоплаченное питание**

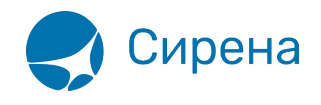

## **Предоплаченное питание**

Если при оформлении в вагоны «Купе», «СВ», «Люкс», в графе **Категория** присутствует код У1 и больше (иногда бывает до У7), то пассажиру будет предоставлено питание. Количество рационов питания зависит от цифры: У2 – 2-х кратное питание.

Стоимость питания уже включена в стоимость билета. При оформлении билетов в такие вагоны пассажирам автоматически присваивается «Стандартный» рацион питания.

Расписание предоставления питания:

- завтрак 07:00-12:00;
- обед 12:00-16:00;
- ужин 16:00-22:00.

Первый рацион питания предоставляется пассажирам в зависимости от времени посадки в поезд.

При посадке пассажира в поезд:

- с 7 ч. до 12 ч. и после 22 ч. завтрак;
- с 12 ч. до 16 ч. обед;
- с 16 ч. до 22 ч. ужин.

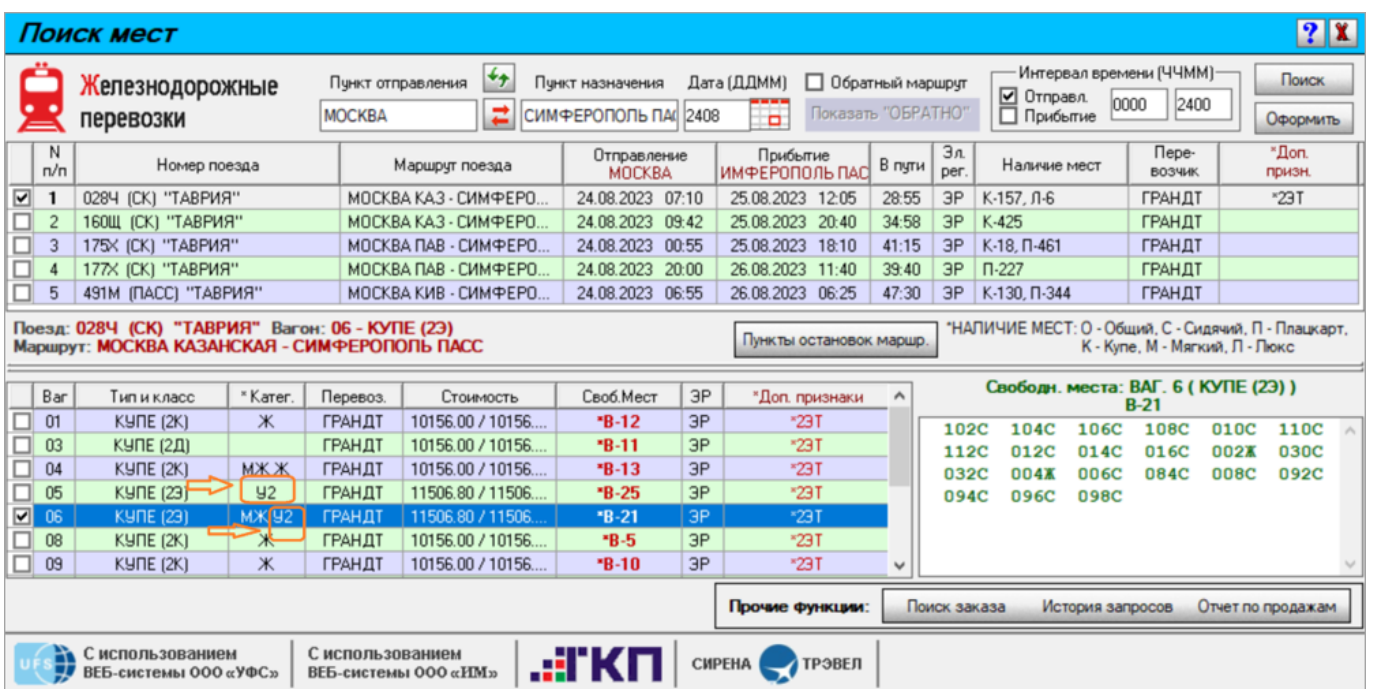

В нашей системе предусмотрена возможность смены рациона питания. Пассажир может выбрать другой рацион. При отказе пассажира на изменение рациона питания пассажиру всегда гарантировано предоставляется «Стандартный» заказ питания.

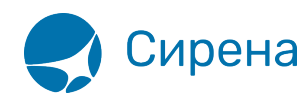

Изменить рацион предоплаченного питания возможно не позднее чем за 72 часа (трое суток) до отправления поезда с начальной станции.

Вагоны с услугой смены питания имеют признак ИП в графе **Доп. признаки** таблицы вагонов либо на странице заказа будет активна кнопка **Изменить питание**:

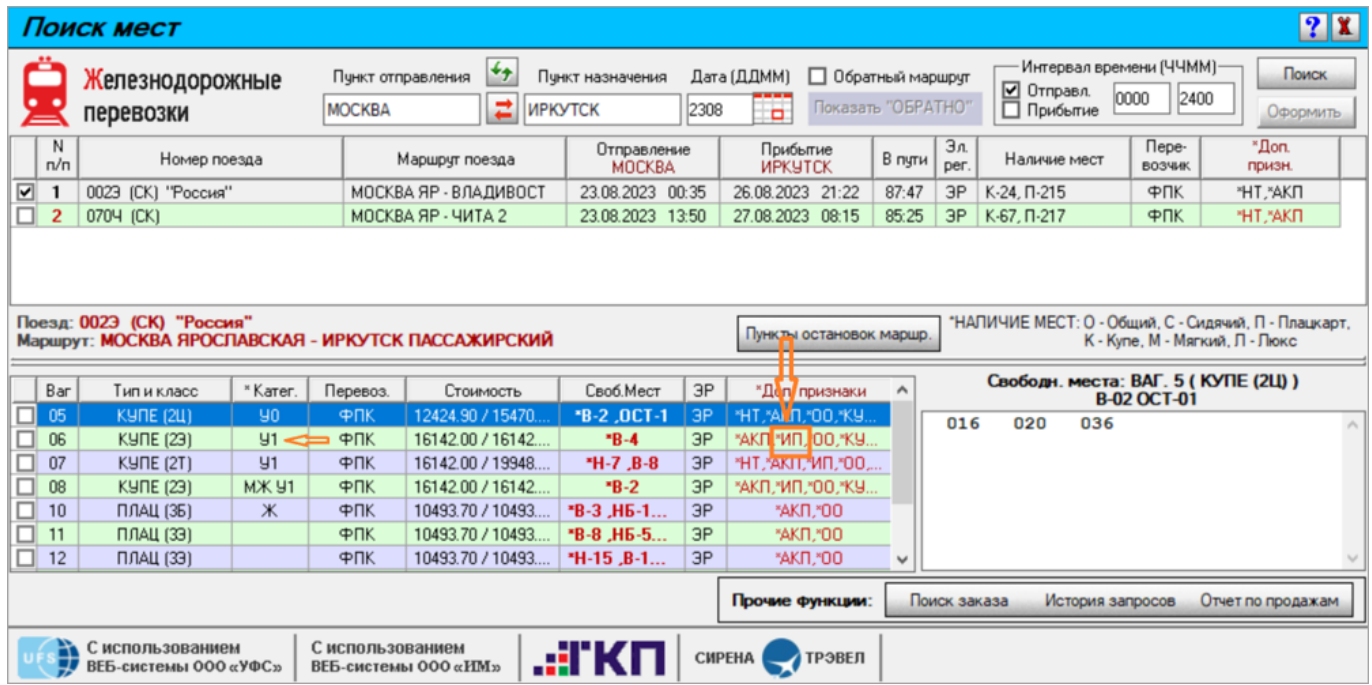

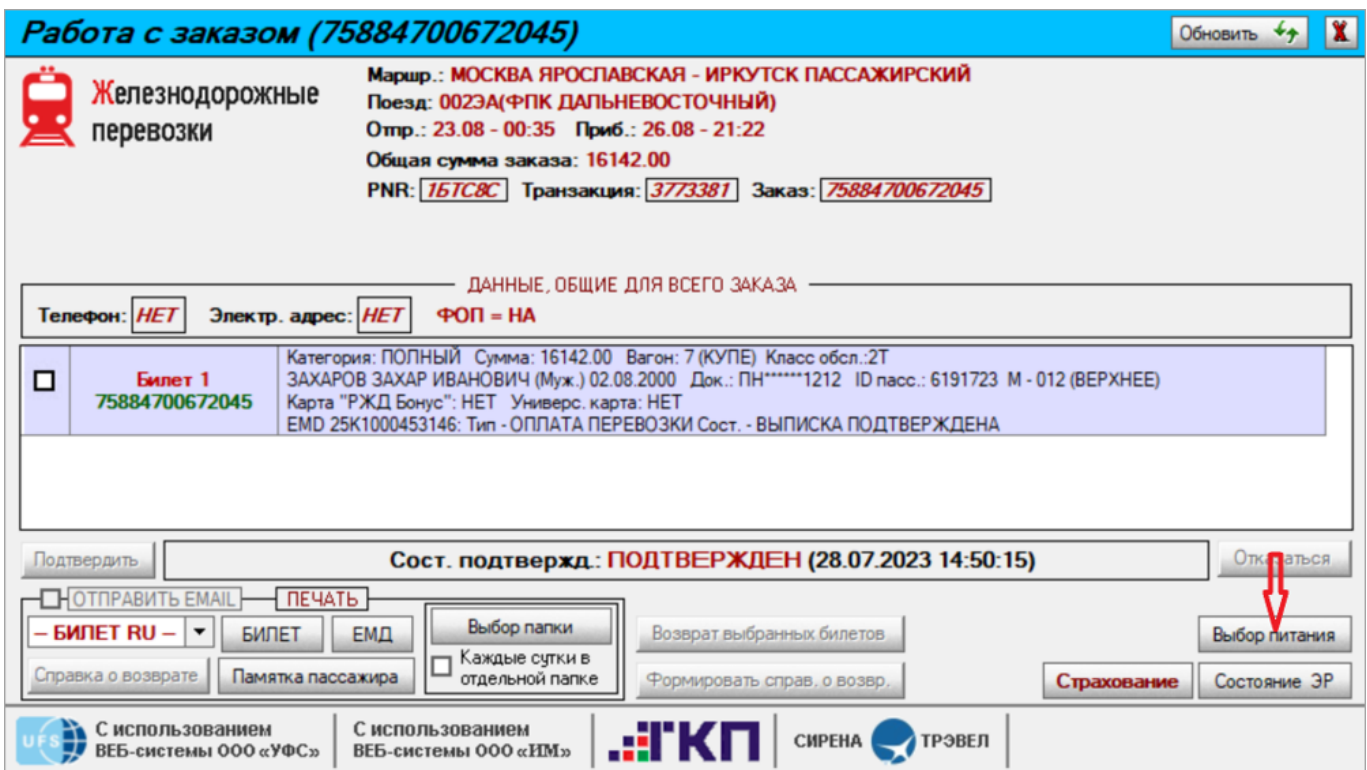

Нажав кнопку **Выбор питания**, видно, какой рацион питания у пассажира в текущий момент

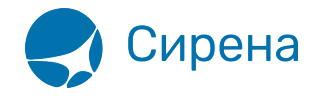

времени, а также список всех имеющихся рационов питания в выбранном вагоне:

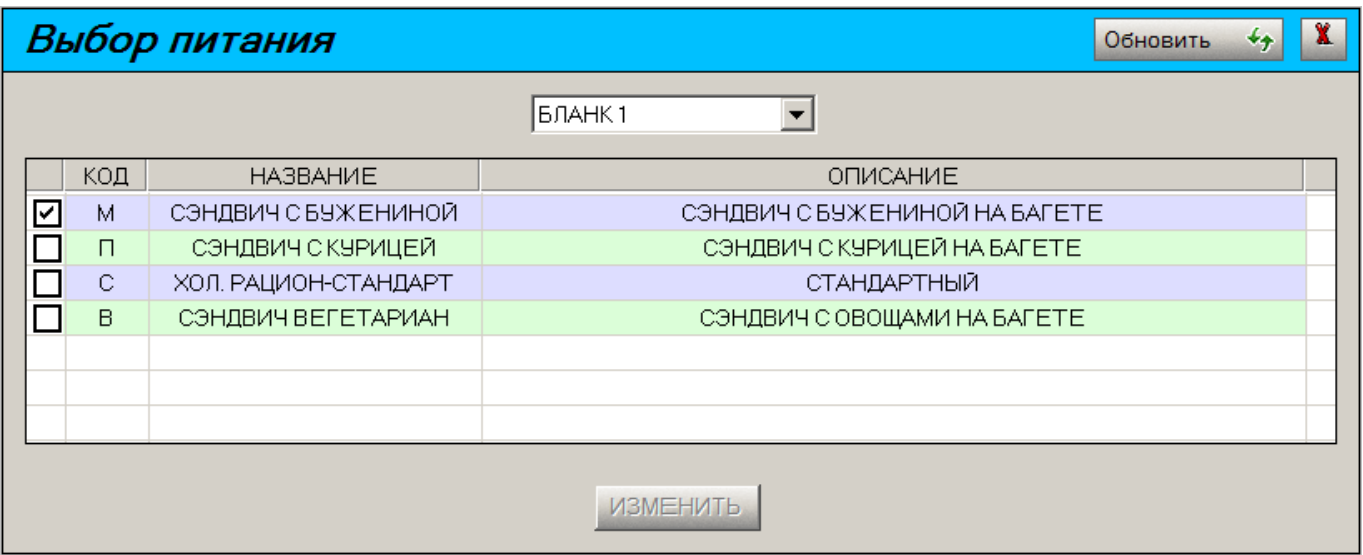

Отметив чекбокс с другим рационом питания, который хочет пассажир, агент по кнопке **Изменить** производит смену питания для пассажира с первым билетом в заказе (бланк 1):

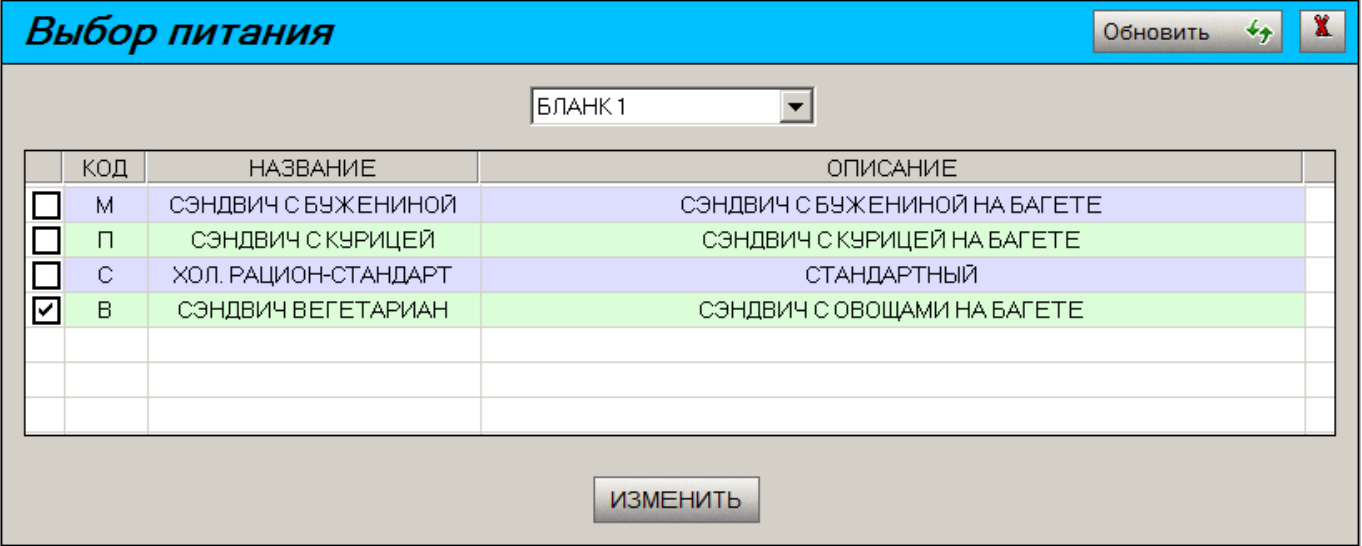

Услуга смены питания доступна как для отдельного пассажира в заказе, так и для всех пассажиров заказа.

Для того чтобы изменить питание одновременно для всех пассажиров заказа:

1. В поле бланков заказа выбрать «Все бланки»:

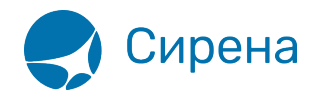

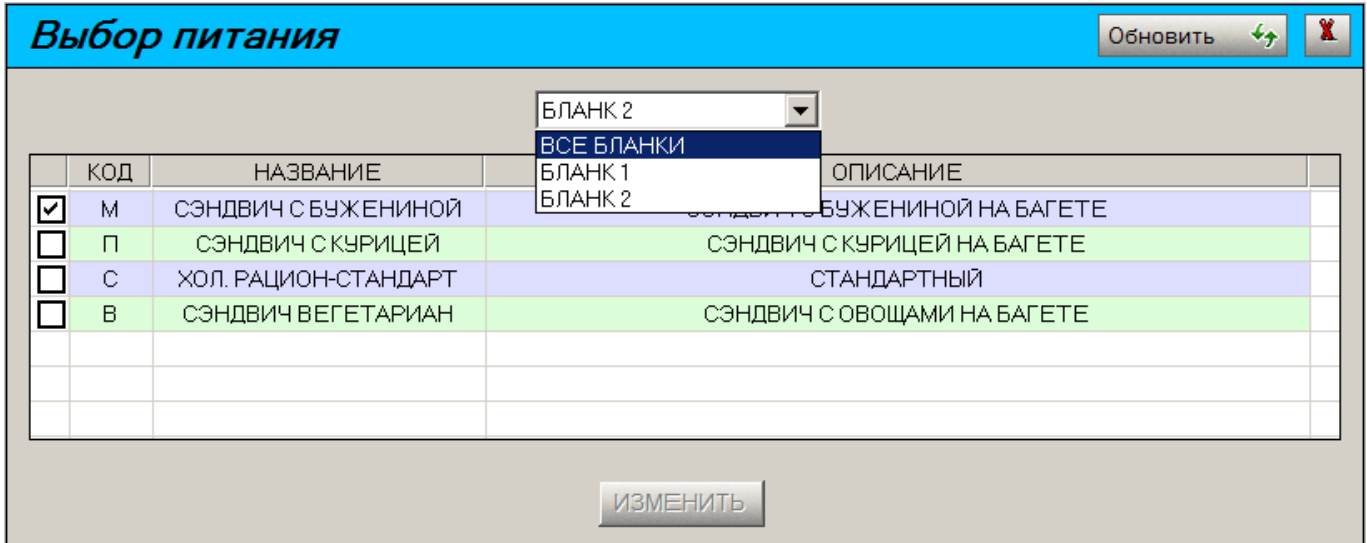

2. Отметить галочкой чекбокс выбранного рациона питания и нажать кнопку **Изменить**:

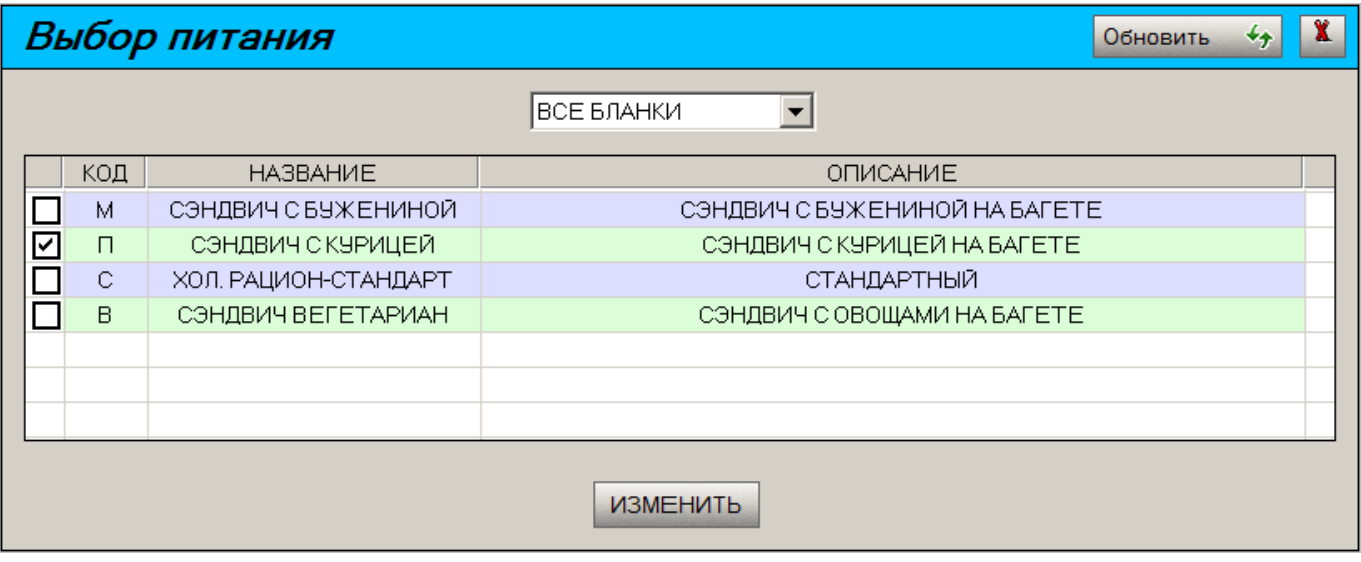

Для поездки туда-обратно услуга изменения рациона питания и вывод имеющихся рационов предоставляется по кнопке **Выбор питания** в окне **Работа с заказом** для каждого направления отдельно. Выберите нужное направление (сегмент ТУДА или ОБРАТНО) в окне **Выберите сегмент**:

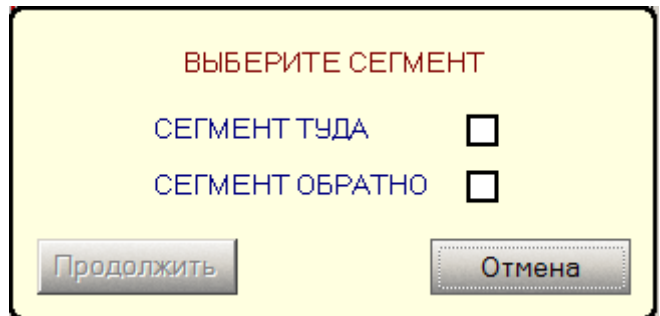

Нажмите кнопку **Продолжить**. Будет представлен список рационов питания для первого

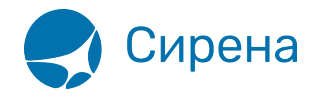

пассажира по выбранному направлению:

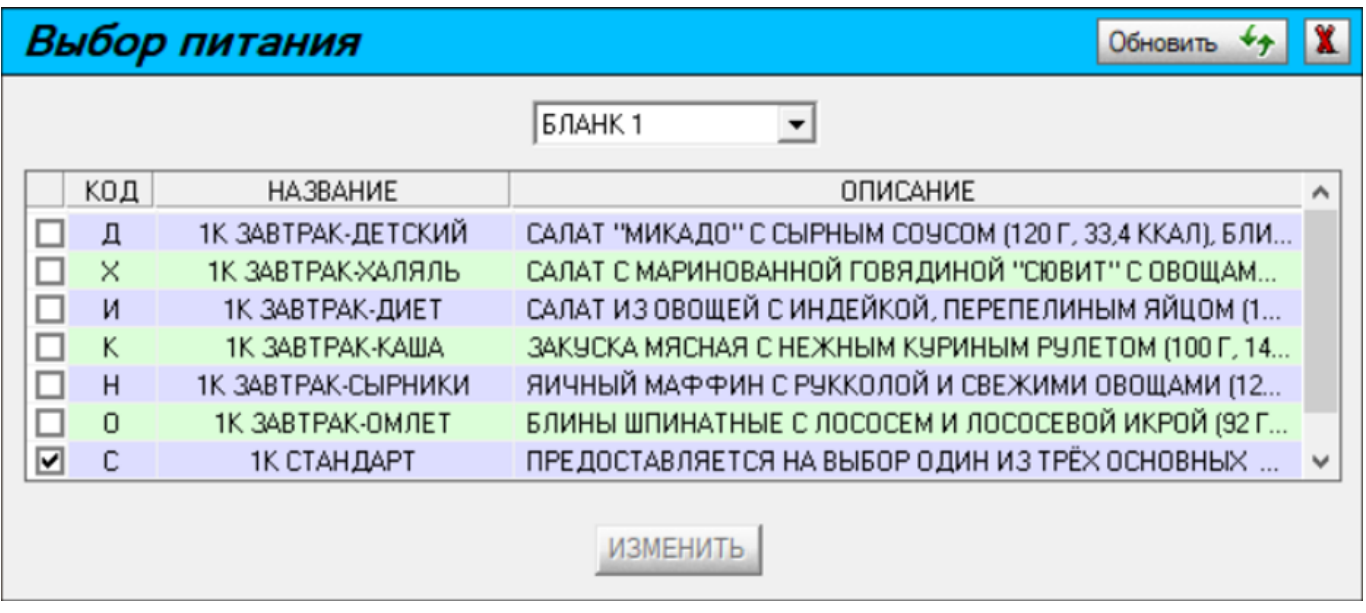

Если агент в окне **Выбор питания** из-за малого размера окна не видит полного описания рациона питания он может:

Расширить левую и правую границы окна для полного вывода поля **Описание**:

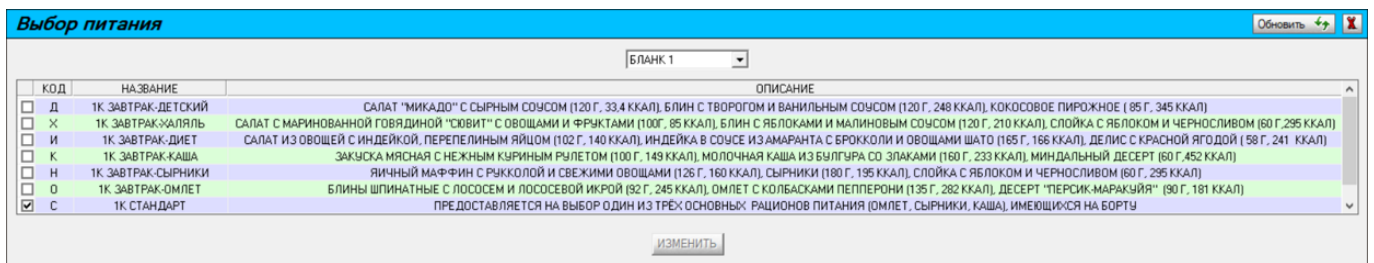

Нажать левой кнопкой мыши на требуемое описание спецпитания. В появившейся подсказке будет представлено полное описание данного спецпитания:

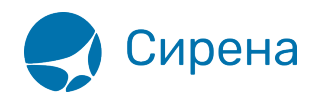

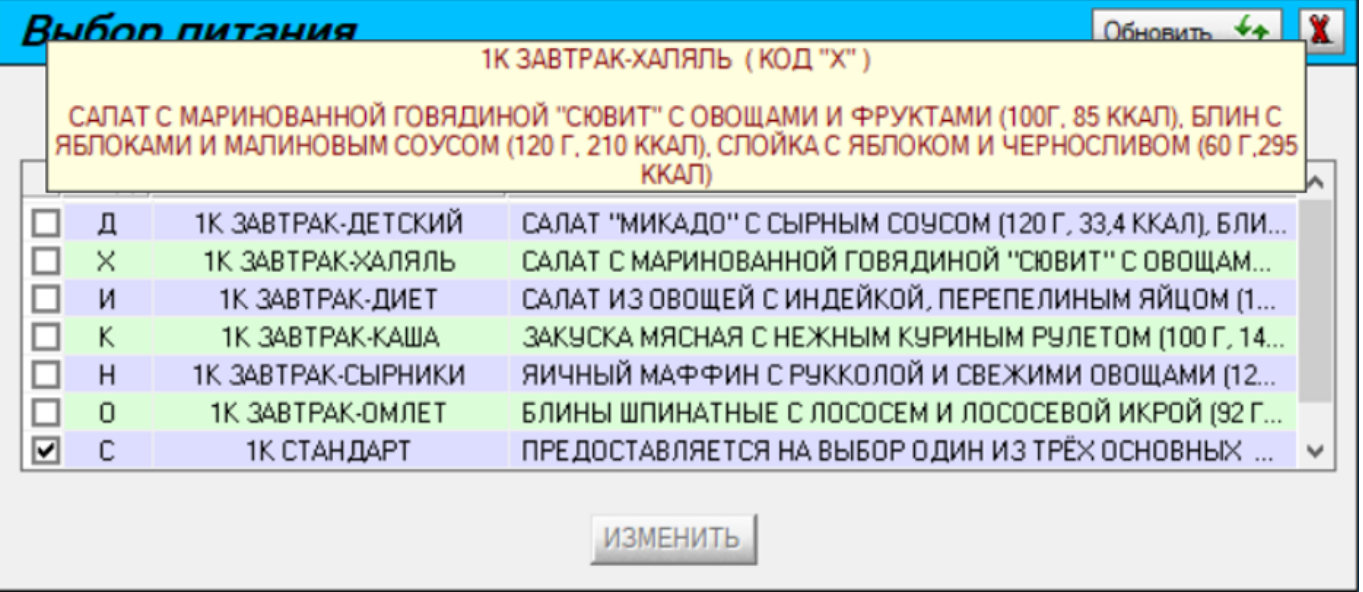

Последующие действия оператора не отличаются от описанных выше для перевозки в одном направлении.

В Контрольном купоне электронного билета в самой его нижней части можно посмотреть, какой тип питания у пассажира на текущий момент:

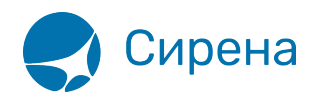

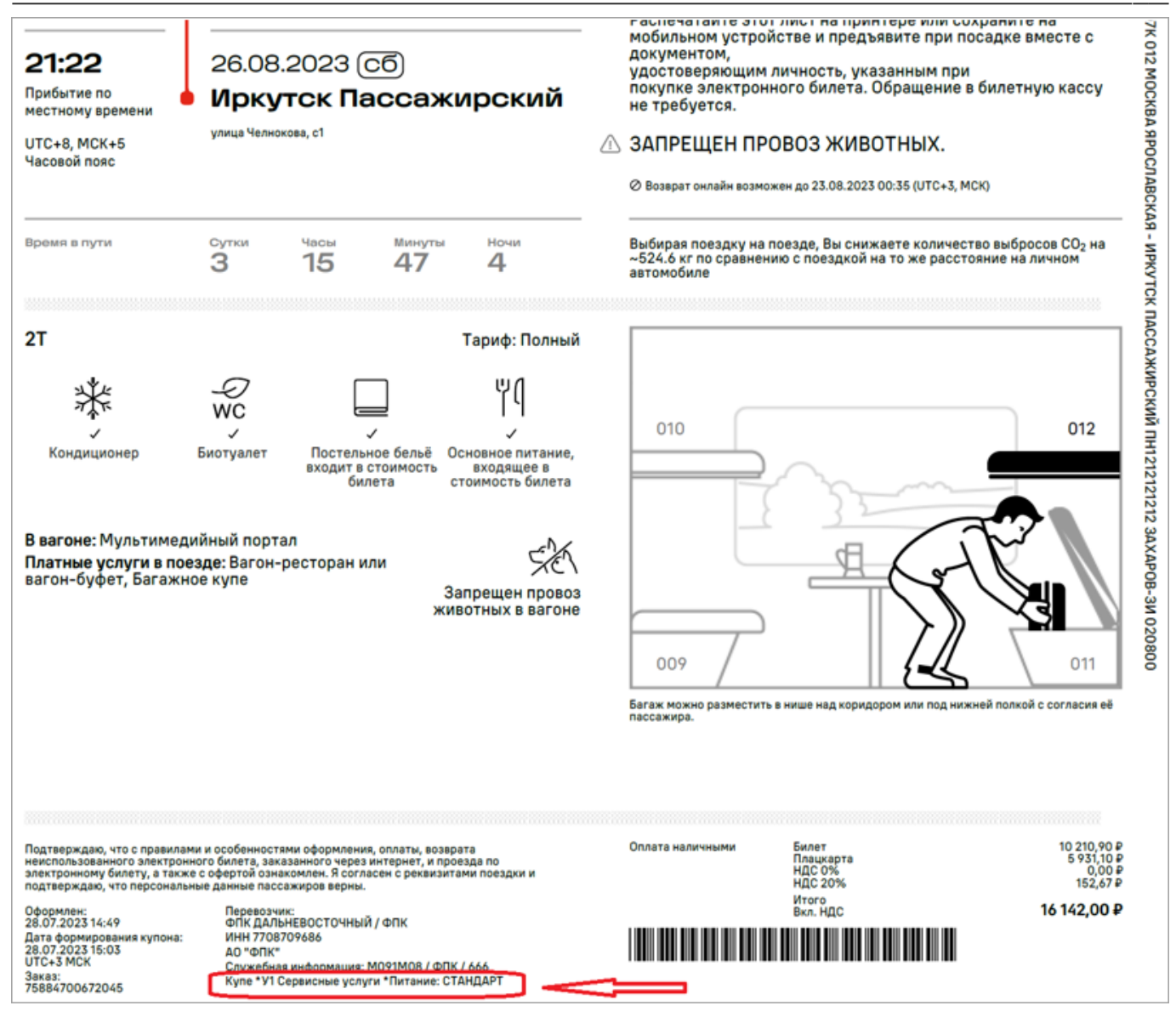

См. далее:

• [Поиск заказа](http://wiki.sirena-travel.ru/rzd:01user:16ordersearch)

Другие разделы:

- [Выбор поезда и вагона](http://wiki.sirena-travel.ru/rzd:01user:01trainchoice)
- [Выбор мест и ввод данных о пассажире](http://wiki.sirena-travel.ru/rzd:01user:02seatchoice)
- [Выбор формы оплаты](http://wiki.sirena-travel.ru/rzd:01user:03pay)
- [Резервирование мест](http://wiki.sirena-travel.ru/rzd:01user:04seatres)
- [Подтверждение заказа](http://wiki.sirena-travel.ru/rzd:01user:05order)
- [Оформление билетов с применением специальных тарифов](http://wiki.sirena-travel.ru/rzd:01user:06spec)
- [Оформление билетов на пригородные поезда](http://wiki.sirena-travel.ru/rzd:01user:07suburb)
- [Оформление билетов в международном сообщении](http://wiki.sirena-travel.ru/rzd:01user:08inter)
- [Оформление автобусных перевозок](http://wiki.sirena-travel.ru/rzd:01user:09bus)
- [Выкуп купе целиком](http://wiki.sirena-travel.ru/rzd:01user:10whole)
- [Оформление билетов в двухэтажные вагоны](http://wiki.sirena-travel.ru/rzd:01user:11double)

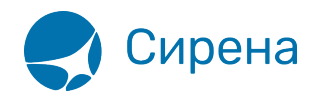

- [Оформление билетов по маршруту туда и обратно](http://wiki.sirena-travel.ru/rzd:01user:12roundtrip)
- [Изменение статуса электронной регистрации](http://wiki.sirena-travel.ru/rzd:01user:13check-in)
- [Возврат и переоформление билетов](http://wiki.sirena-travel.ru/rzd:01user:14tktrefund)
- [История запросов](http://wiki.sirena-travel.ru/rzd:01user:17requesthist)
- [Отчет по продажам](http://wiki.sirena-travel.ru/rzd:01user:18salesreport)
- [Сбойные ситуации при разрыве связи между системами](http://wiki.sirena-travel.ru/rzd:01user:19errors)
- [Информация о вагонах и классах обслуживания](http://wiki.sirena-travel.ru/rzd:01user:20app)